# In a browser using Flash Player via RTMP

- [Overview](#page-0-0)
	- [Supported platforms](#page-0-1)
	- [Operation flowchart](#page-0-2)
	- [Quick manual on testing](#page-0-3)
	- [Publishing of a web camera stream to the server and playing it with Flash Player](#page-1-0)
- [Call Flow](#page-4-0)

## <span id="page-0-0"></span>**Overview**

### <span id="page-0-1"></span>Supported platforms

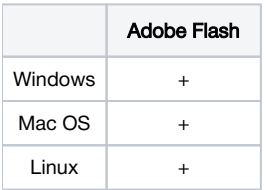

## <span id="page-0-2"></span>Operation flowchart

### Browser - Publisher

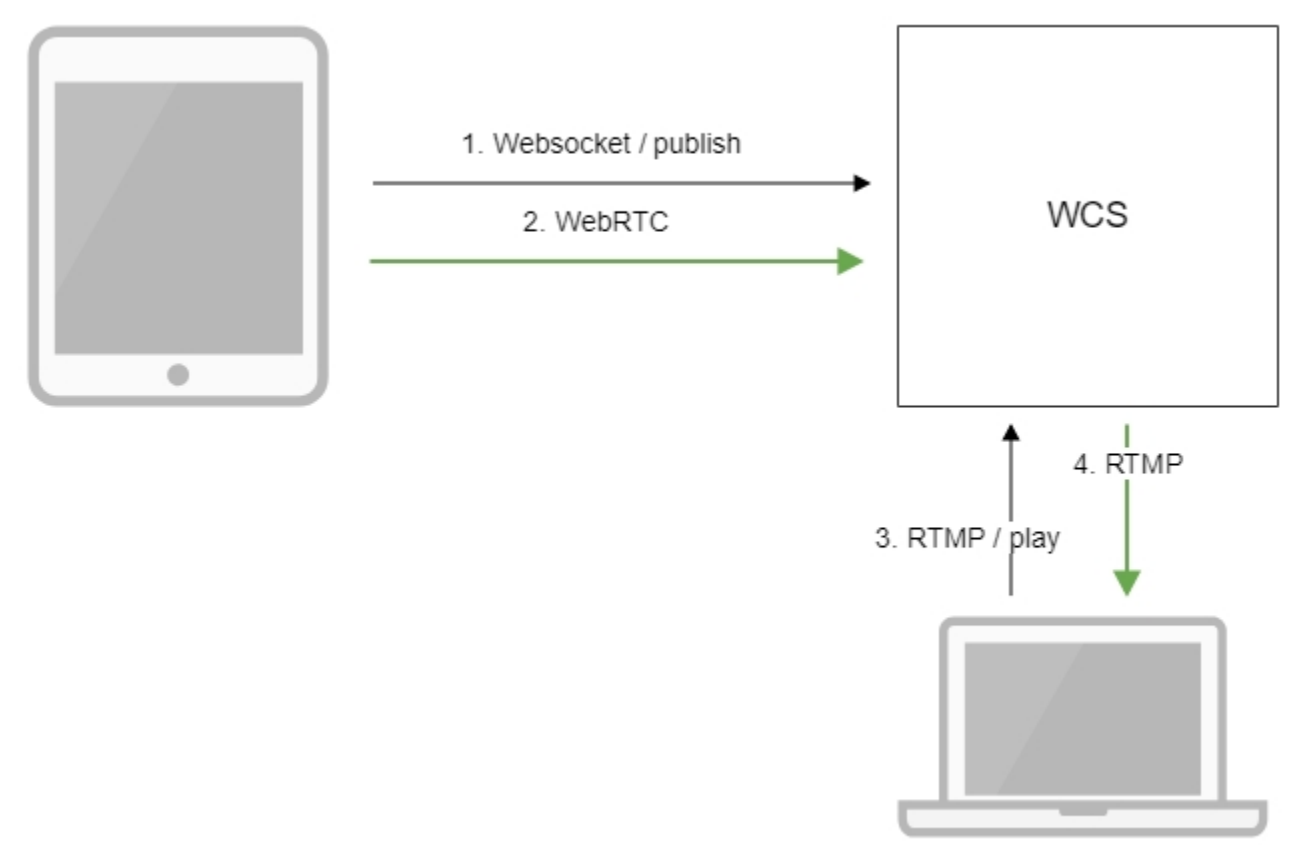

Flash Player - Player

- 1. The browser establishes a connection via Websocket and sends the publish command.
- 2. the browser sends the WebRTC stream to the server.
- 3. Flash Player connects to the server via the RTMP protocol and sends the play command.
- <span id="page-0-3"></span>4. Flash Player receives the RTMP stream from the server.

## Quick manual on testing

### <span id="page-1-0"></span>Publishing of a web camera stream to the server and playing it with Flash Player

1. For the test we use:

- the demo server at demo.flashphoner.com:
- the[Two Way Streaming](https://demo.flashphoner.com/client2/examples/demo/streaming/two_way_streaming/two_way_streaming.html)web application in the Chrome browser to publish the stream
- the [Flash Streamingw](https://demo.flashphoner.com/client2/examples/demo/streaming/flash_client/streaming.html)eb application in the Internet Explorer browser to play the stream

2. Open the Two Way Streaming application. Click Connect, then Publish. Copy the identifier of the stream:

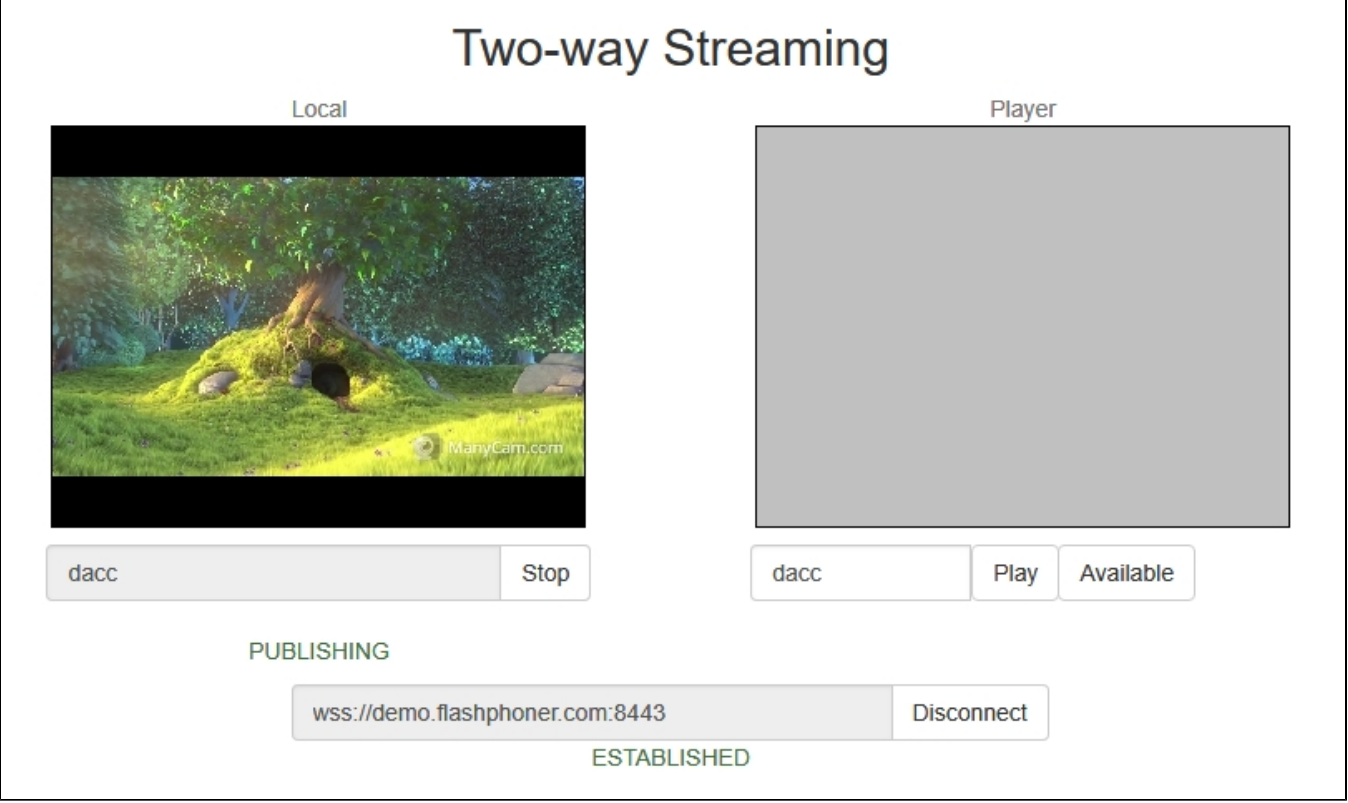

3. Install Flash Player. Open the page of the Flash Streaming web application, and allow running Flash in the browser:

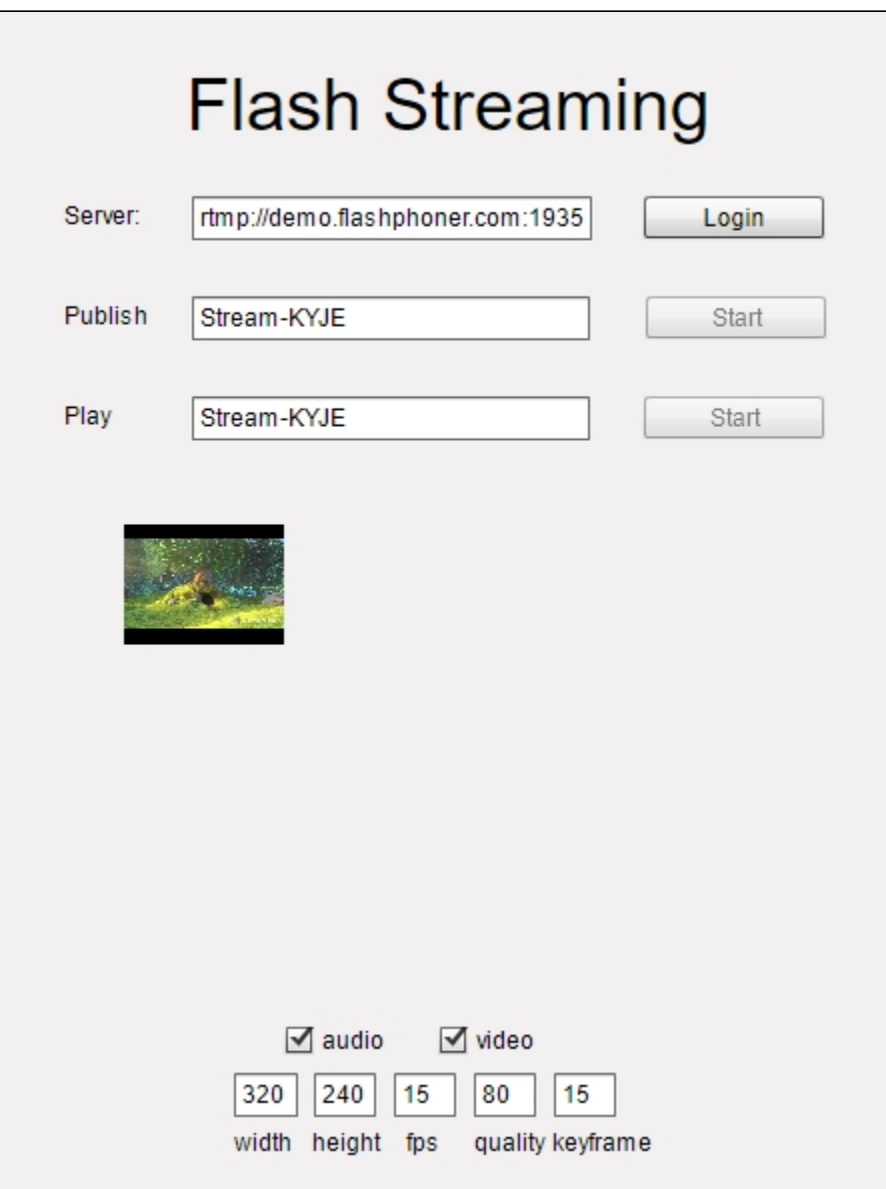

4. Click the login button. When you see the "Connected" label, specify the identifier of the broadcast stream in the Play field:

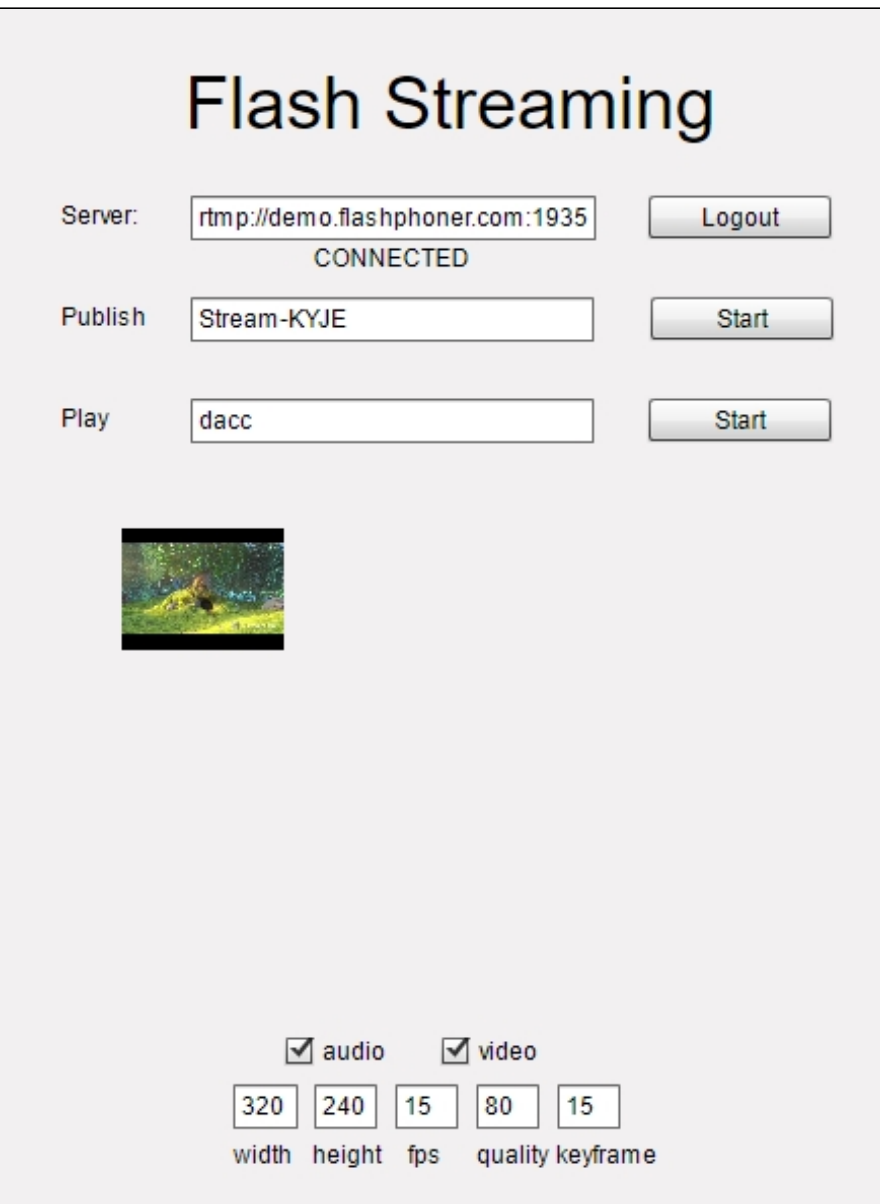

5. Click the Start button in the Play field. The stream starts playing:

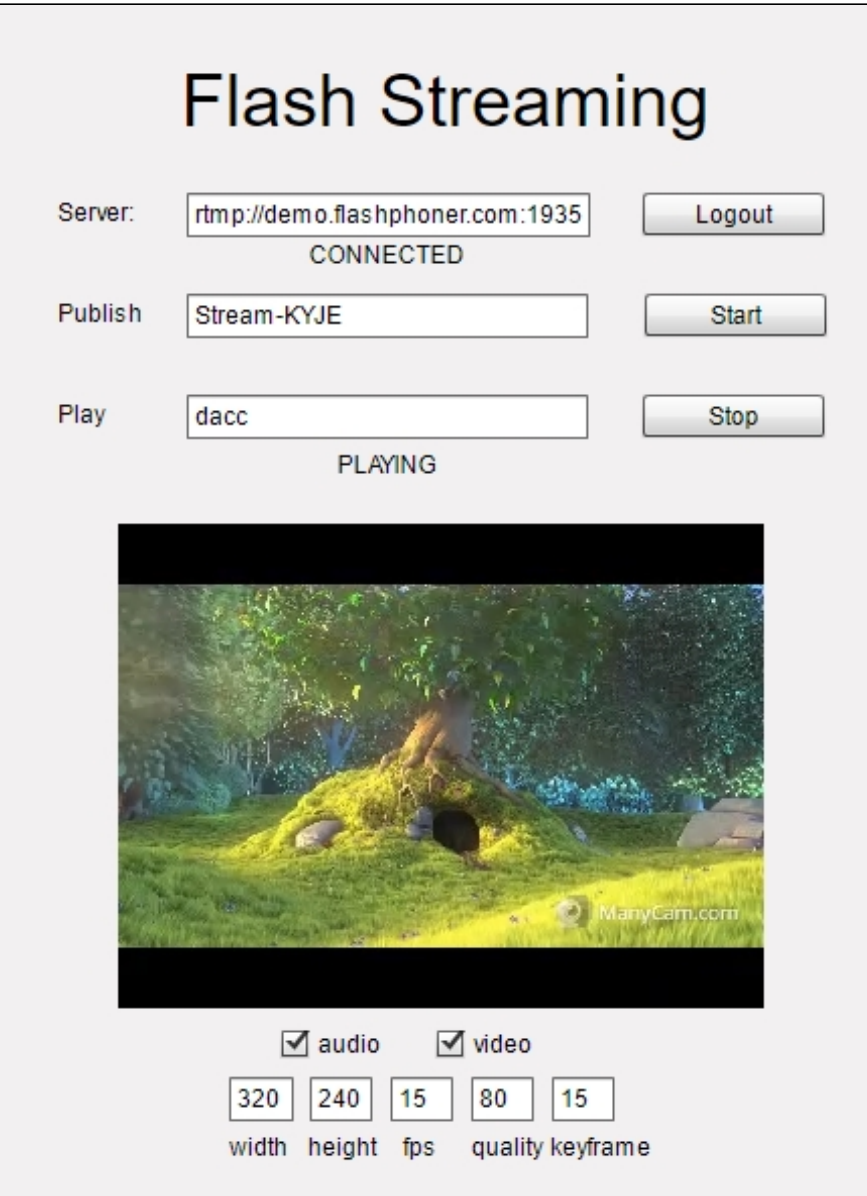

## <span id="page-4-0"></span>Call Flow

Below is the call flow when using the Flash Streaming example to play the stream

[streaming.mxml](https://github.com/flashphoner/flashphoner_client/blob/c306c1bbf49bfcbd8e24be927ae95f63b7dbaaba/examples/demo/streaming/flash_client/streaming/src/streaming.mxml)

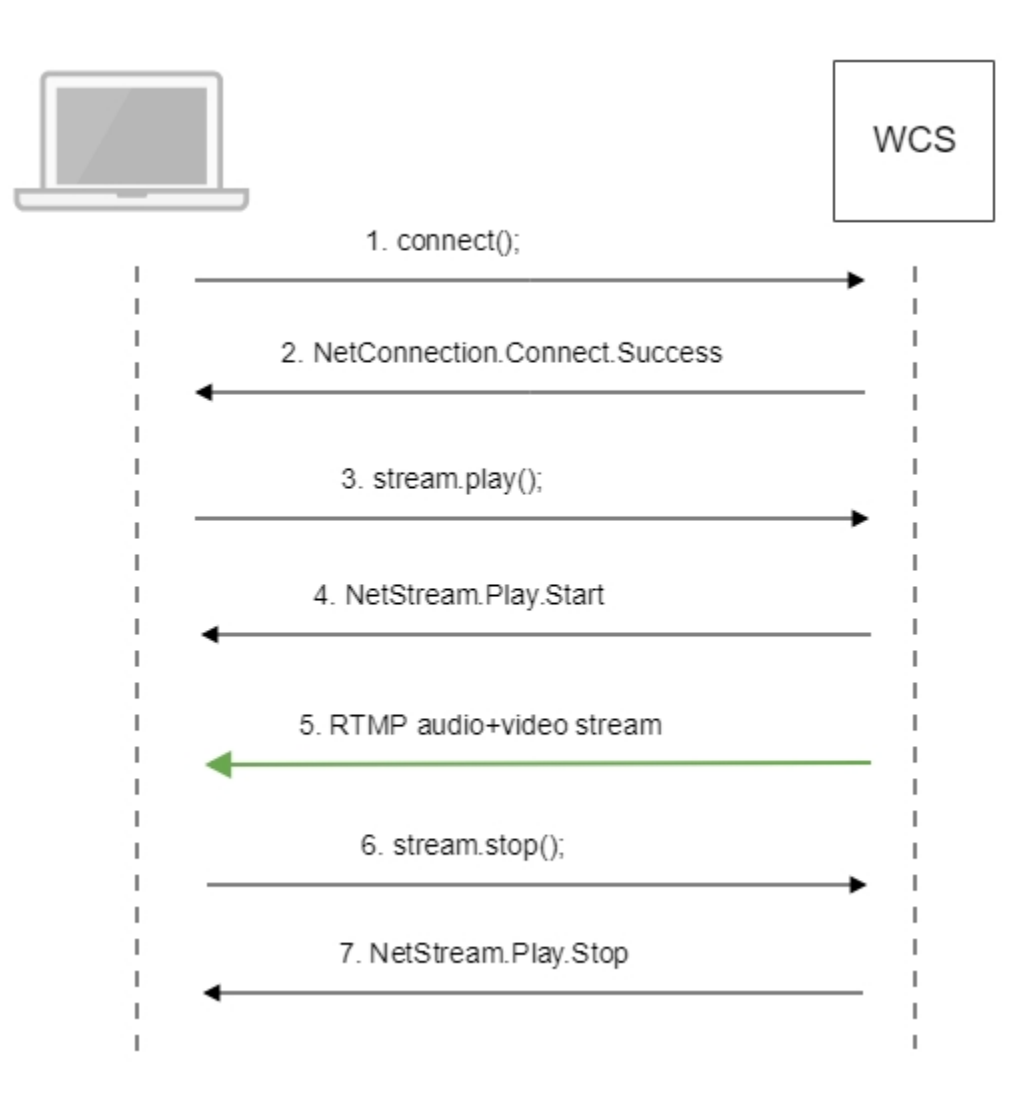

### 1. Establishing a connection to the server.

connect()[;code](https://github.com/flashphoner/flashphoner_client/blob/c306c1bbf49bfcbd8e24be927ae95f63b7dbaaba/examples/demo/streaming/flash_client/streaming/src/streaming.mxml#L109)

```
 private function connect():void{
               var url:String = StringUtil.trim(connectUrl.text);
                 Logger.info("connect " + url);
                 nc = new NetConnection();
                //if (url.indexOf("rtmp") == 0) // nc.objectEncoding = ObjectEncoding.AMF0;
                 //}
                 nc.client = this;
                nc.addEventListener(NetStatusEvent.NET_STATUS, 
handleConnectionStatus); 
                var obj:Object = new Object();
                 obj.login = generateRandomString(20);
                obj.appKey = "flashStreamingApp";
                nc.connect(url,obj);
         }
```
2. Receiving from the server an event confirming successful connection.

NetConnection.Connect.Success[code](https://github.com/flashphoner/flashphoner_client/blob/c306c1bbf49bfcbd8e24be927ae95f63b7dbaaba/examples/demo/streaming/flash_client/streaming/src/streaming.mxml#L132)

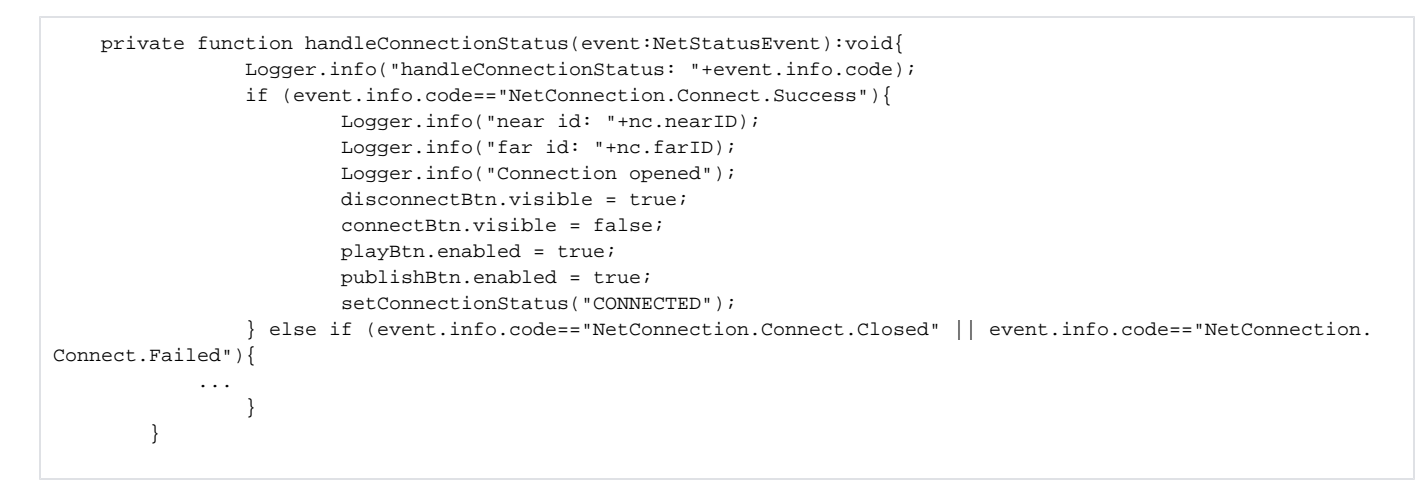

#### 3. Playing the stream.

#### stream.play()[;code](https://github.com/flashphoner/flashphoner_client/blob/c306c1bbf49bfcbd8e24be927ae95f63b7dbaaba/examples/demo/streaming/flash_client/streaming/src/streaming.mxml#L243)

```
 private function addListenerAndPlay():void{
     ...
             subscribeStreamObject = createStreamObject();
             subscribeStream.play(playStreamName.text);
             videoFarEnd.attachNetStream(subscribeStream);
             videoFarEnd.width = 320;
             videoFarEnd.height = 240;
             videoFarEnd.visible = true;
     }
```
4. Receiving from the server an event confirming successful playing of the stream.

### NetStream.Play.Start[code](https://github.com/flashphoner/flashphoner_client/blob/c306c1bbf49bfcbd8e24be927ae95f63b7dbaaba/examples/demo/streaming/flash_client/streaming/src/streaming.mxml#L325)

```
 private function handleSubscribeStreamStatus(event:NetStatusEvent):void{
                Logger.info("handleSubscribeStreamStatus: "+event.info.code);
                switch (event.info.code) {
                        case "NetStream.Play.PublishNotify":
                        case "NetStream.Play.Start": 
                               setPlayStatus("PLAYING");
                               playBtn.visible = false;
                                stopBtn.enabled = true;
                               stopBtn.visible = true;
                               break;
 ...
 }
        }
```
5. Receiving the audio and video stream via RTMP

#### 6. Stopping the playback of the stream.

stream.close();[code](https://github.com/flashphoner/flashphoner_client/blob/c306c1bbf49bfcbd8e24be927ae95f63b7dbaaba/examples/demo/streaming/flash_client/streaming/src/streaming.mxml#L233)

```
 private function stop():void{
                if (subscribeStream != null) {
                        stopBtn.enabled = false;
                        subscribeStream.close();
                        subscribeStream = null;
 }
                subscribeStreamObject = null;
                videoFarEnd.visible = false;
        }
```
7. Receiving from the server an event confirming the playback of the stream is stopped.

### NetStream.Play.Sto[pcode](https://github.com/flashphoner/flashphoner_client/blob/c306c1bbf49bfcbd8e24be927ae95f63b7dbaaba/examples/demo/streaming/flash_client/streaming/src/streaming.mxml#L325)

```
\texttt{private function}~\texttt{handleSubscripts} \texttt{S}{t}{\texttt{reamStatus}}~(\texttt{event}: \texttt{NetStatusEvent}): \texttt{void} \{ Logger.info("handleSubscribeStreamStatus: "+event.info.code);
                 switch (event.info.code) {
             ...
                         case "NetStream.Play.UnpublishNotify":
                         case "NetStream.Play.Stop":
                                  setPlayStatus("STOPPED");
                                  playBtn.enabled = true;
                                  playBtn.visible = true;
                                  stopBtn.visible = false;
 break;
 ...
 }
         }
```